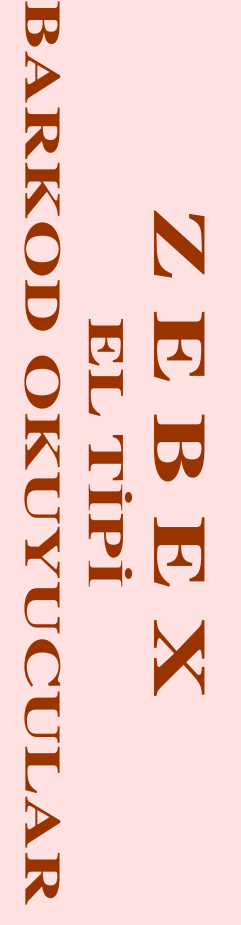

# **PROGRAMLAMA KILAVUZU** PROGRA **KILL**  $\blacktriangledown$ **NAA KIOL**  $\overline{V}$  $\Omega \mathbf{Z} \Omega \Lambda$

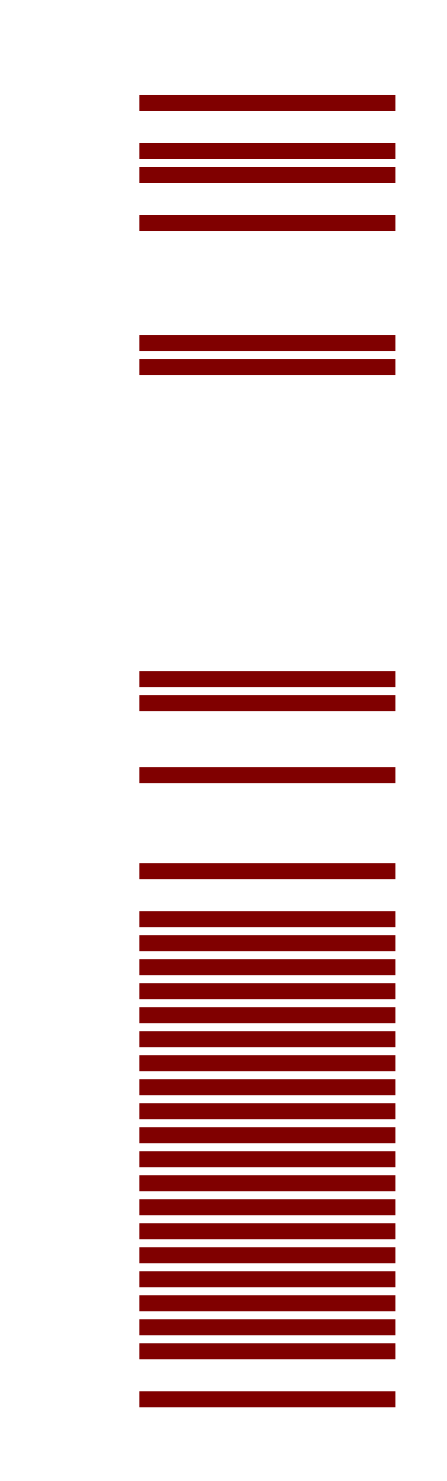

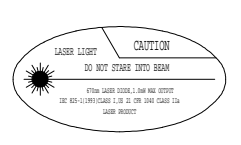

ZBX00030301 P/N : MUL-53221-07

### **ÖNEMLİ BİLGİLER**

geçiniz.

kullanılabilir.

### **İÇİNDEKİLER**

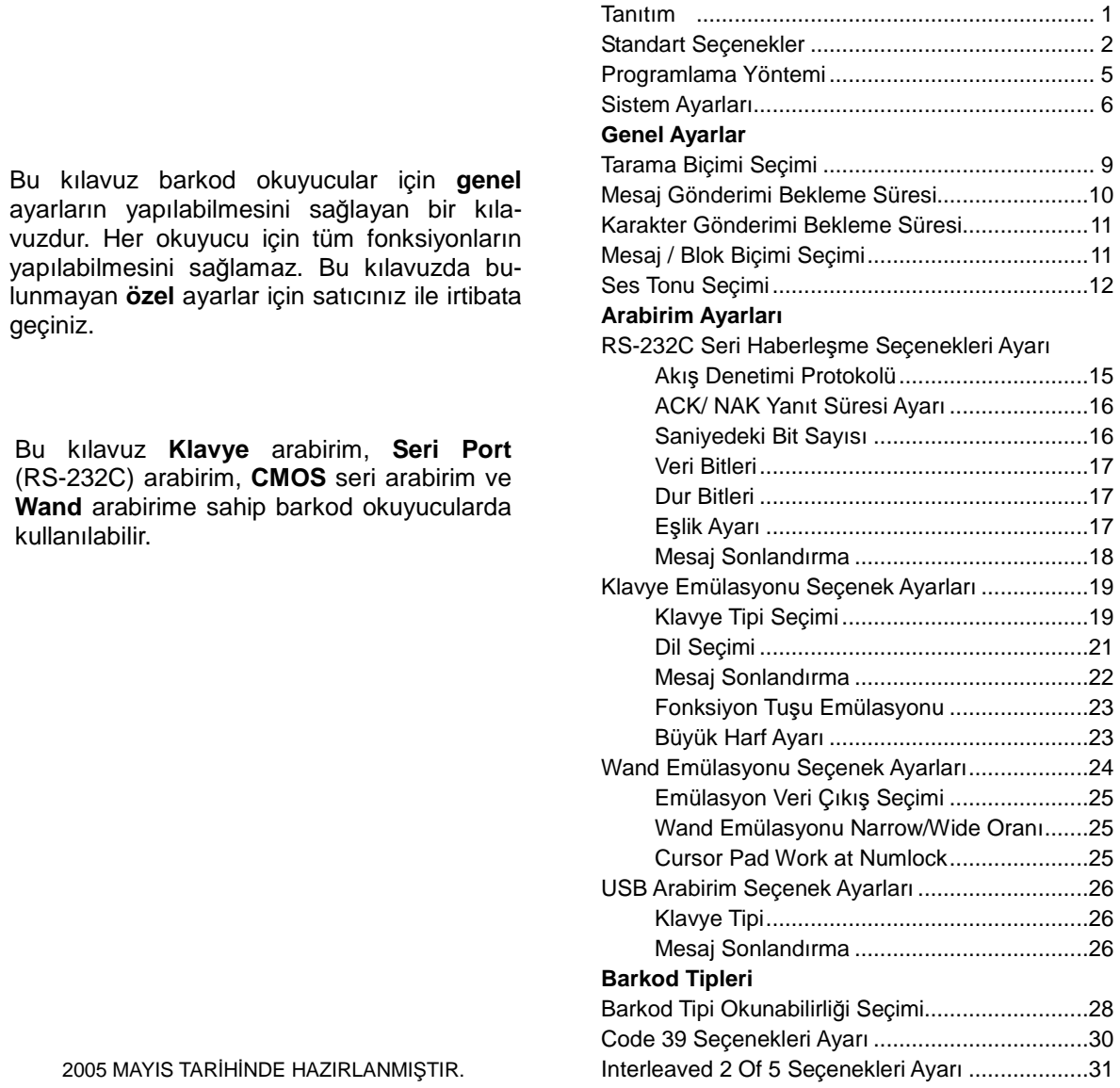

2005 MAYIS TARİHİNDE HAZIRLANMIŞTIR.

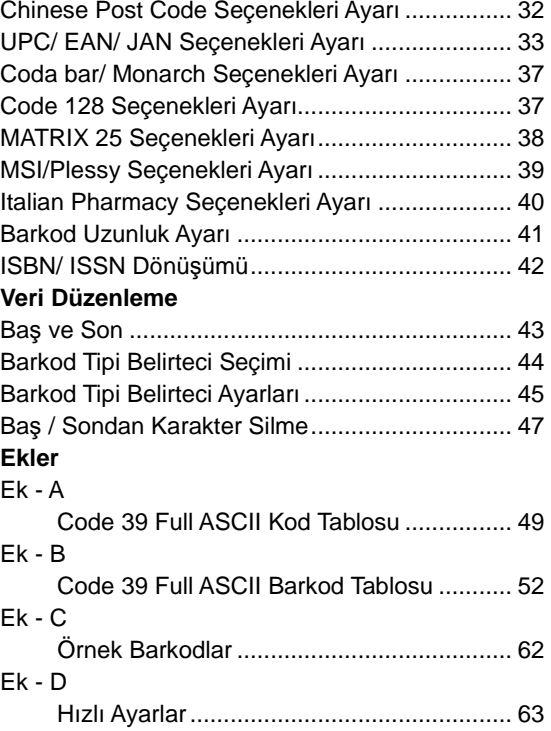

#### **1. TANITIM**

Barkod okuyucuya yapılmak istenilen ayarlara uygun barkodlar ileriki sayfalarda okutularak gerekli ayarların yapılması sağlanır. Yapılan ayarlar barkod okuyucunun sabit belleğine yazıldığından dolayı okuyucunun çalışma gücünün kesilmesi durumunda ayarların kaybolması gibi bir durum söz konusu değildir.

Barkod okuyucunun programlanmadan önce uygun bir şekilde güç alması gerekmektedir. Seri (RS-232C) Port arabirimine sahip barkod okuyucular bilgisayar veya bilgisayar uyumlu cihazlarda kullanılması durumunda DC akıma sahip dışarıdan beslemeli bir elektrik adaptörü ile kullanılmalıdır. Eğer klavye emülasyonlu bir okuyucu kullanılıyorsa klavye tipinin IBM PC/XT/AT, PS/2 veya IBM PC uyumlu olması gerekmektedir. Klavye emülasyonlu okuyucular klavye portundan gerekli elektrik akımını aldığından dolayı ayrıca dışarıdan beslemeli elektrik adaptörü kullanmayınız.

Barkod okuyucunun programlanması sırasında yapılan ayar kabul edildiğinde kısa bir bip sesi, yapılan ayar kabul edilmediğinde uzun bir bip sesi çıkartır.

Not: Ayar sırasında okutulan barkodlar bağlı sisteme

aktarılmaz.

#### **2. PROGRAMLAMA SEÇENEKLERİ**

Programlama seçenekleri 4 gruba ayrılır. 1 nci grup ayarlar genel ayarları içerir. 2 nci grup ayarlar seri (RS-232C) port ayarlarının yapılabilmesini içerir. 3 ncü grup ayarlar klavye tipi, dili gibi ayarların yapılabilmesini içerir.4 ncü grup ayarlar barkod tiplerinin çözümleme seçeneklerinin ayarlanmasını sağlayan ayarları içerir.

#### **3 STANDART SEÇENEKLER**

Bu tablo programlanabilir ayarların standart (ilk değerler) ayarlarını gösterir. Programlama modunda SIFIRLA barkodu okutularak standart ayarlara dönülebilir.

#### **İŞLEM SEÇENEKLERİ STANDART DEĞERLERİ**

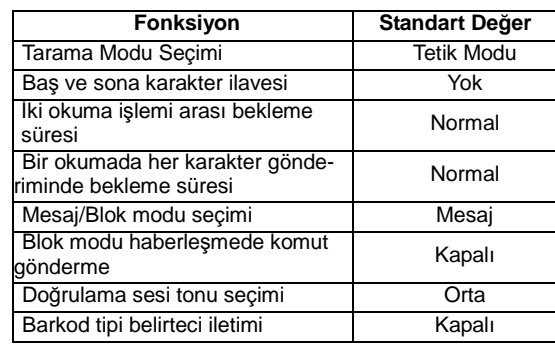

#### **BARKOD TİPİ BELİRTECİ**

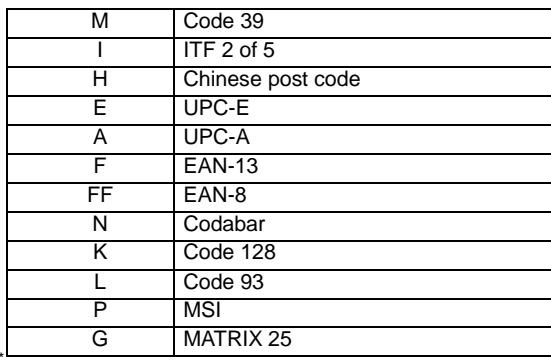

#### **KLAVYE ARABİRİMDE STANDART DEĞERLER**

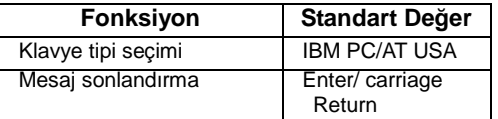

### **SERI (RS-232C) HABERLE ŞME ARABİRİMDE STANDART DEĞERLER**

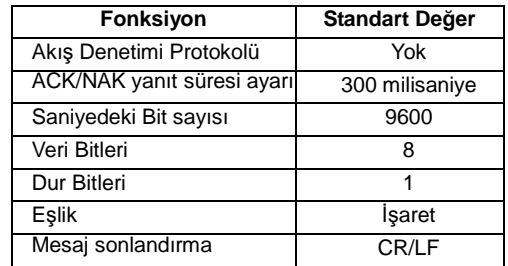

### **WAND HABERLE ŞME ARABİRİMDE STANDART DEĞERLER**

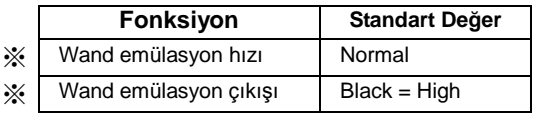

#### **USB HABERLE ŞME ARABİRİMDE STANDART DE-ĞERLER**

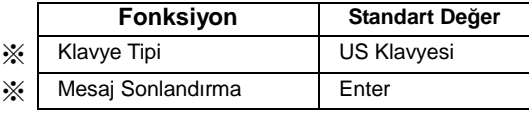

### **ÇÖZÜMLEME SEÇENEKLERİNDE STANDART DE-**

**ĞERLER** 

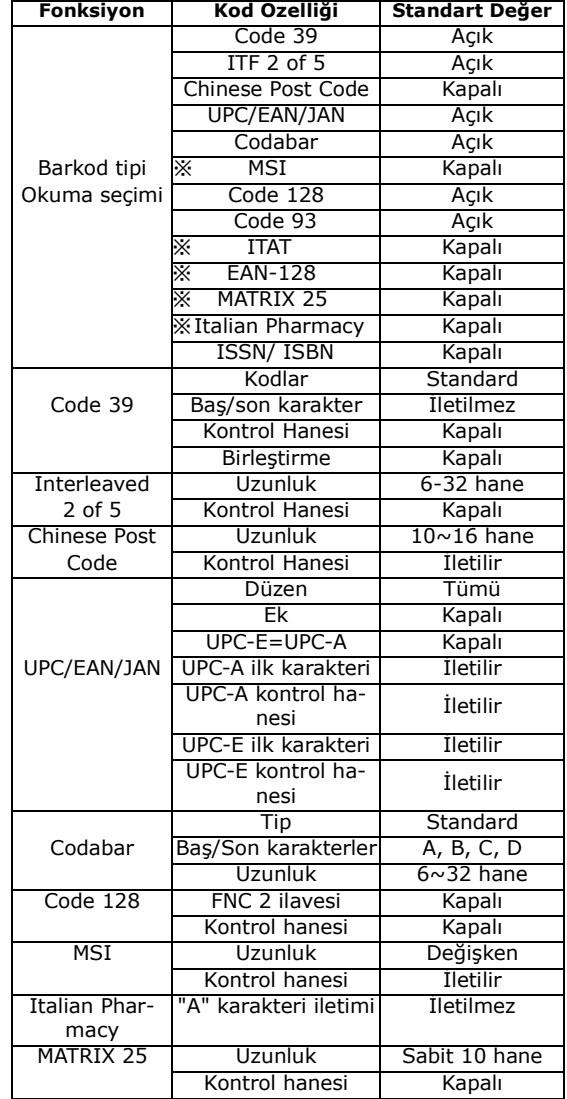

#### **4. PROGRAMLAMA YÖNTEMİ**

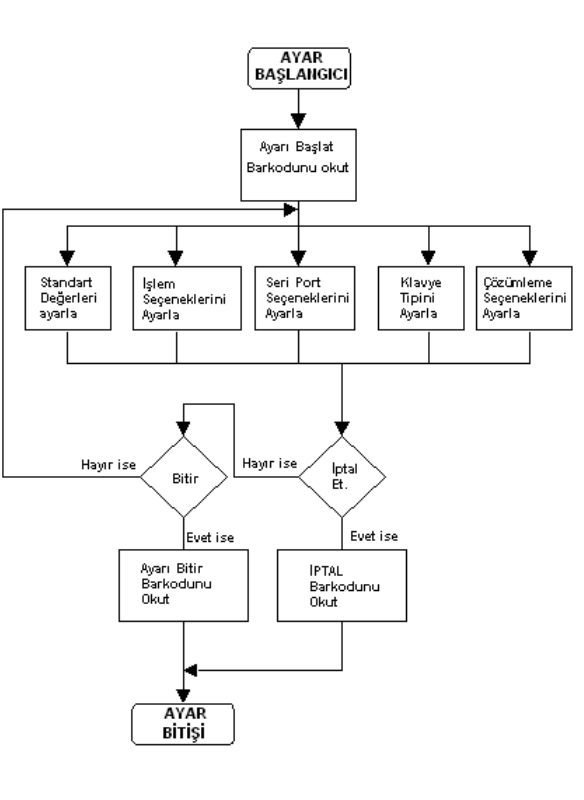

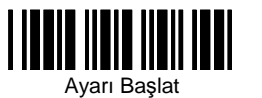

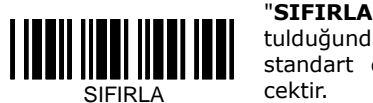

"**SIFIRLA**" barkodu okutulduğunda tüm ayarlarstandart değerlere döne-

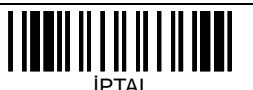

**"İPTAL"** barkodu okutulduğunda en son ayarlar iptal edilir.

**"SIFIRLA"** barkodu okutulduğunda haberleşme şekli en

son seçilen haberleşme ayarı olarak kalır.

**"SÜRÜM GOSTER"** barkodu okutulduğunda barkod okuyucunun chip'inde bulunan programın sürümü gösterilir.

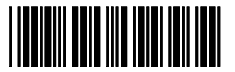

WAND

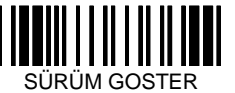

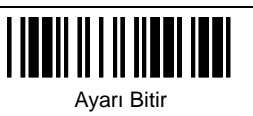

**SİSTEM AYARLARI** 

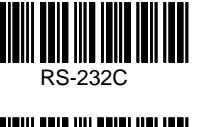

KLAVYE

USBER 1999

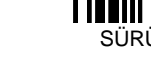

6

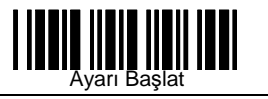

#### **TARAMA ŞEKLİ SEÇİMİ (Lazer Okuyucular için)**

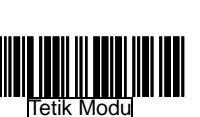

**Tetik modunda;** Her okuma işlemi için tetiğin kullanılmasını sağlar.

**Otomatik tetik modunda;**  Tetiğin bir defa tıklanması ile okuma işleminin başlatılmasını, tetiğin bir defa tıklanması ile okuma işleminin bitirilmesini sağlar.

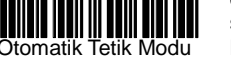

 Not: 2 tetik tıklanması arasında istenildiği kadar okutma işlemi yapılabilir.

#### **TARAMA ŞEKLİ SEÇİMİ (CCD Okuyucular için)**

**Tetik modunda;** Her okuma işlemi için tetiğin kullanılmasını sağlar.

**Sürekli okuma modunda**; okuyucunun ışığı sürekli olarak açık durumda olduğundan tetik kullanılmadan sadece barkod okuyucunun ışığına tutularak okutulması sağlanır.

Tetik Modu

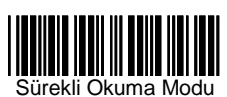

**Otomatik tetik modunda;** Tetiğin bir defa tıklanması ile okuma işleminin başlatılmasını, tetiğin bir defa tıklanması ile okuma işleminin bitirilmesini sağlar.

 Not: 2 tetik tıklanması arasında istenildiği kadar okutma işlemi yapılabilir.

**Tekrar Modunda;** Sürekli okuma modu benzeri olan bu modda aynı barkod ardı ardına birden fazla okuma özelliğine sahiptir.

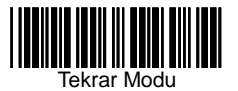

Otomatik Tetik Modu

Ayarı Bitir

## **GENEL AYARLAR**

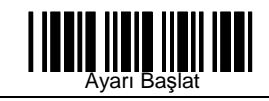

#### **DATA REDUNDANT CHECK**

Bu seçenekte okutulan barkodun veri kontrolünün yapılmasının açılıp-kapanmasını sağlar.

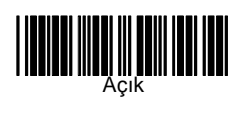

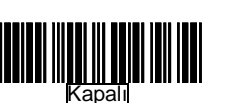

#### **KARAKTER GÖNDERME ARASI BEKLEME SÜRESİ**

 Veri gönderiminde 2 karakter arasındaki bekleme süresinin belirlenmesini sağlar.

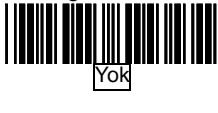

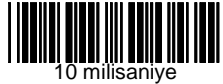

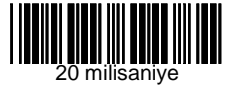

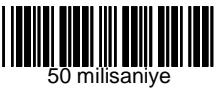

#### **MESAJ / BLOK MODU SEÇİMİ**

 Bu seçenekte verinin iletilme şeklinin belirlenmesi sağlanır. Seçenek olarak **mesaj** seçildiğinde her okuma işleminden sonra veri bağlı sisteme gönderilir. Seçenek olarak **blok** seçildiğinde her okuma işleminden sonra okunan veri cihazın hafızasında saklanır. Hafıza dolduğunda veri bağlı sisteme aktarılır. Blok modu sadece Code 39 tipi barkodlarda geçerlidir.

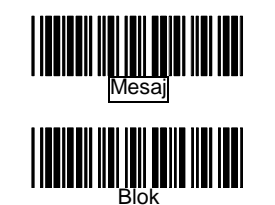

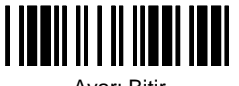

Ayarı Bitir

**OKUMA İŞLEMİ ARASI BEKLEME SÜRESİ** Okuma işlemi sonucunda, 2 veri gönderimi arasındaki bekleme süresinin belirlenmesini sağlar.

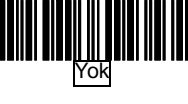

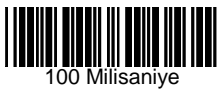

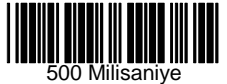

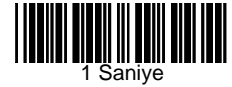

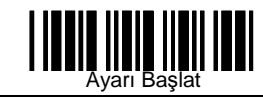

#### **BLOK MODU HABERLEŞMEDE KOMUT GÖNDERİMİ**

Bu bölümde blok modu haberleşmede komut gönderiminde verinin nasıl gönderileceğinin belirlenmesi sağlanır.

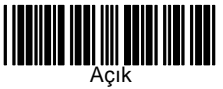

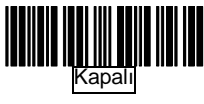

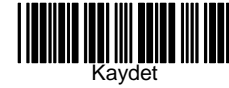

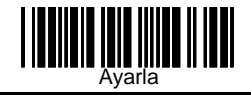

#### **DOĞRULAMA SESİ TONU SEÇİMİ**

 Okuma işleminin başarılı olarak gerçekleşmesi durumunda okuyucunun çıkartması gereken sesin şiddetinin belirlenmesin sağlar.

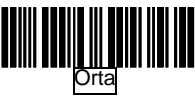

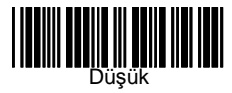

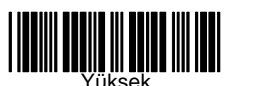

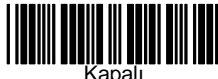

12

#### **SES SÜRESİ**

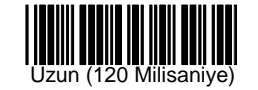

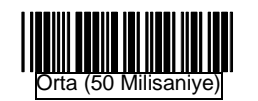

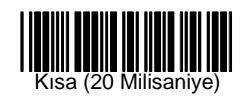

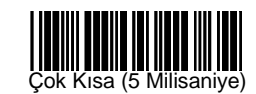

\* Alpha–70 ve SC–2070 Serisi okuyucularda sadece orta süre dışındaki ayarlar geçersizdir. Bu modellerin ses süresi donanımdan kontrol edilmektedir.

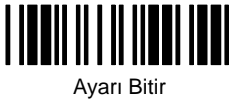

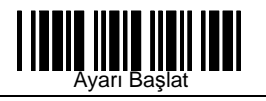

#### **1.RS-232C SERI HABERLEŞME SEÇENEKLERİAYARLARI**

 Seri port (RS-232C) tipi okuyucular 4 akış denetimi protokolünü destekler. Bu seçenekler ile bağlanılan sistemin istemiş olduğu ayarların yapılabilmesini sağlar.

AKIŞ DENETİMİ PROTOKOLÜ

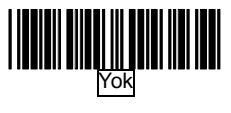

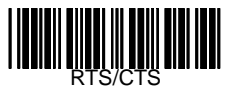

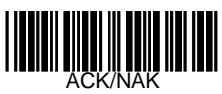

## **ARABİRİM AYARLARI**

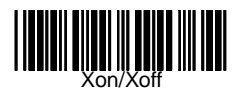

ACK/NAK Yanıt Süresi Ayarı

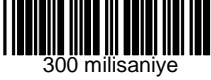

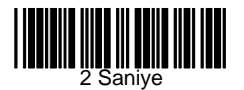

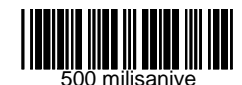

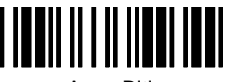

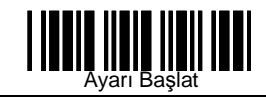

ACK/NAK Yanıt Süresi ayarı (Devamı)

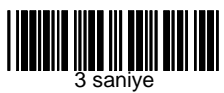

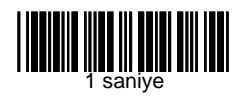

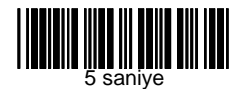

**Saniyedeki Bit Sayısı** 

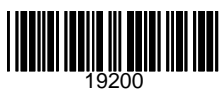

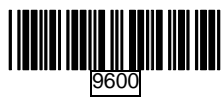

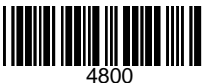

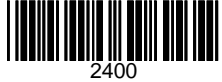

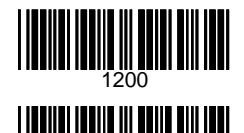

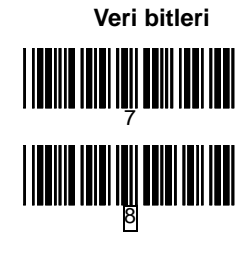

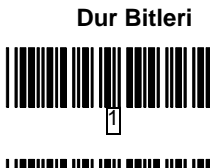

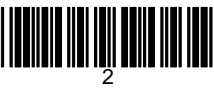

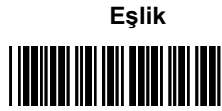

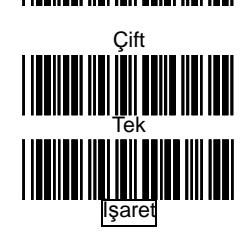

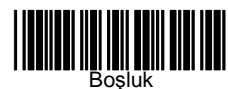

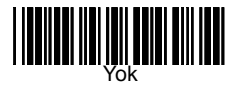

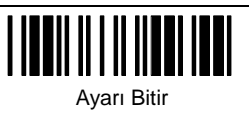

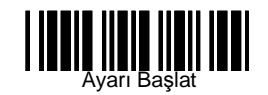

**Mesaj Sonlandırma (RS-232C Tipi okuyucular için)** 

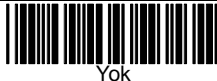

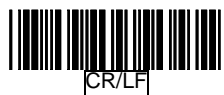

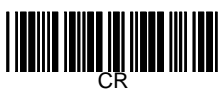

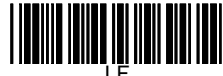

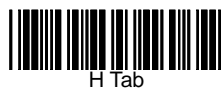

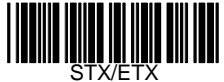

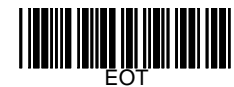

#### **2.KLAVYE ARABİRİMDE SEÇENEK AYARLARI**

#### **Klavye tipi seçimi**

Bu bölümdeki ayarlar ile klavye emülasyonuna sahip okuyucunun bağlanılacağı sistemin klavye tipinin belirlenmesi sağlanır.

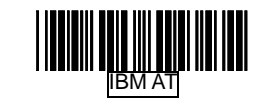

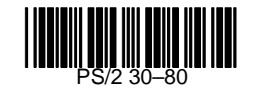

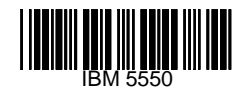

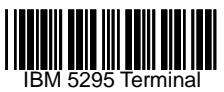

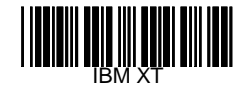

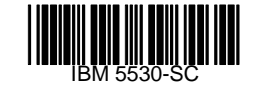

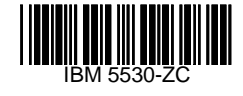

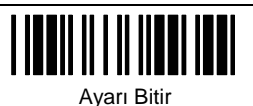

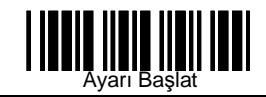

**Klavye Tipi Seçimi (Devamı)** 

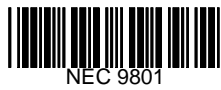

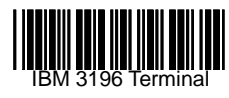

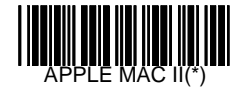

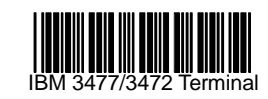

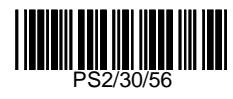

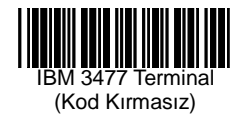

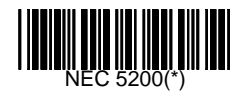

Not: (\*) işaretli seçenekler isteğe bağlıdır.

**Klavye Dili Seçimi** 

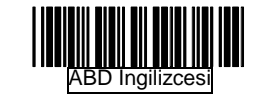

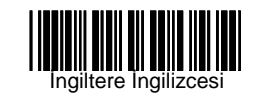

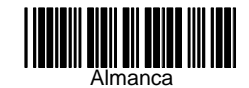

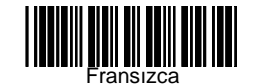

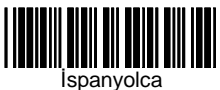

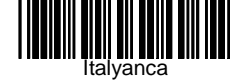

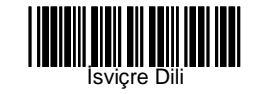

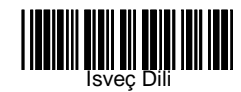

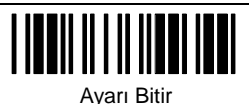

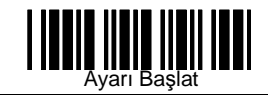

**Klavye Tipi Seçimi** 

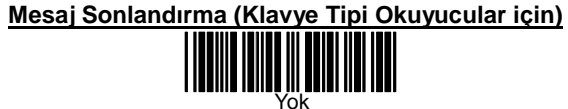

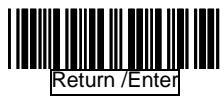

Hor. TAB

Kod Tarama Modu

Alt Modu

AÇIK

**Terminallerde kullanılmak içindir)** 

**KOD KIRMA AYARLARI (31xx, 34xx, 37xx model IBM** 

I III II

<u>executive de la</u>

(IBM AT Modunda kullanabilmek için)

**FONKSİYON TUŞLARI AKTİFLİĞİ**

 Fonksiyon tuşlarının okutulan barkodun baş ve sonuna ilave edilmesini sağlar. Fonksiyon tuşları için sayfa 40'a bakınız.

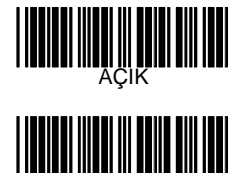

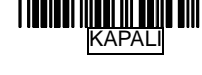

#### **BÜYÜK HARF KİLİDİ**

 Veri gönderiminde klavyenin büyük – küçük harf yazma durumuna uygun olarak aktarım yapılmasını sağlar.

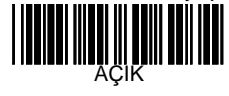

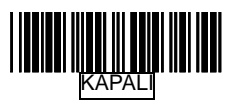

**SAYI KİLİDİ (Yalnız Klavye tipi arabiriminde ge-**

**çerlidir.)** 

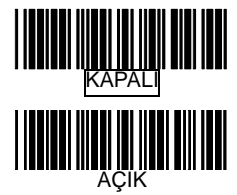

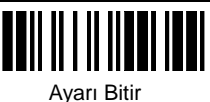

23

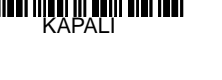

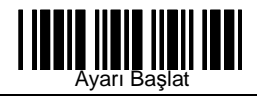

**00H~1FH ASCII Kod Tanımlanması** 

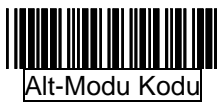

Crtl+Kod

#### **EMÜLASYON VERİ ÇIKIŞI SEÇİMİ**

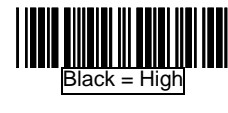

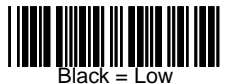

#### **WAND EMULATION NARROW/WIDE RATIO**

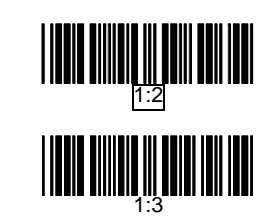

**CURSOR PAD WORK AT NUMLOCK** 

#### **3.WAND EMULASYONU SEÇENEK AYARLARI**

#### **EMULASYON HIZI SEÇİMİ**

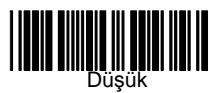

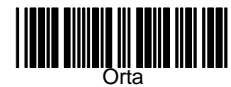

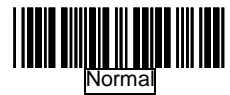

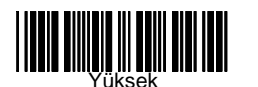

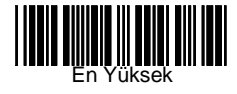

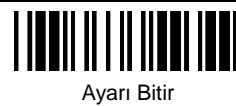

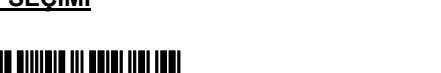

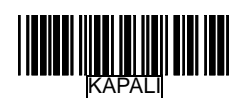

25

AÇIK

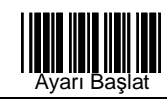

### **4. USB ARABİRİM SEÇENEK AYARLARI**

USB arabirimi klavye arabirimi emülasyonu ile çalışan bir arabirim özelliğine sahiptir. USB uyumlu işletim sistemleri Windows 98, Windows NT 5.0 ve üstü sürüm işletim sistemleridir. Herhangi bir sürücü desteğine ihtiyacı bulunmaz.

#### **KLAVYE TİPİ**

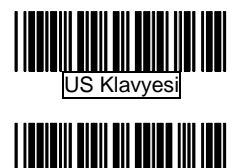

Uluslararası Klavye

## **BARKOD TİPLERİ**

#### **MESAJ SONLANIRMA**

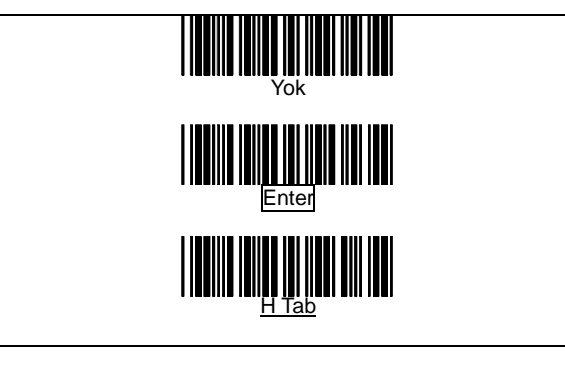

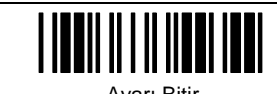

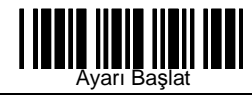

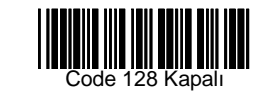

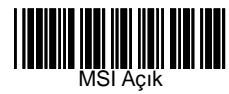

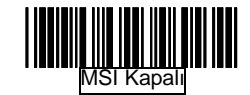

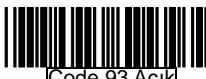

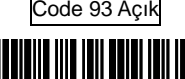

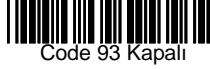

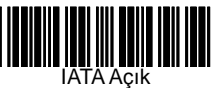

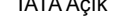

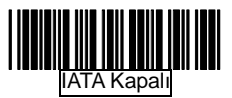

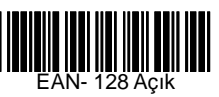

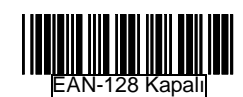

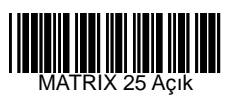

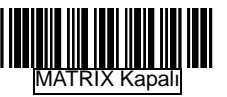

29

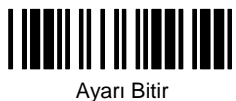

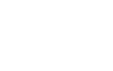

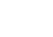

**BARKOD TİPİ OKUMA SEÇİMİ**

Code 39 Açık

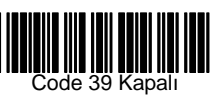

**MUNIMENI**<br>Coda bar Açık

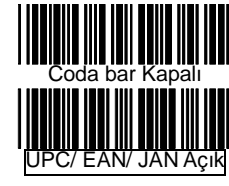

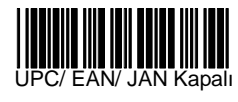

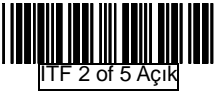

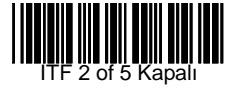

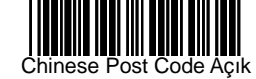

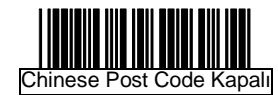

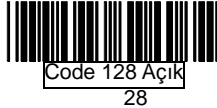

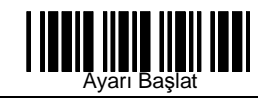

#### **BARKOD TİPİ OKUMA SEÇİMİ (Devamı)**

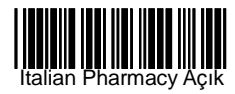

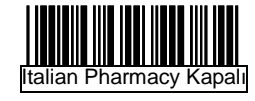

#### **CODE 39 SEÇENEK AYARLARI**

### KARAKTER SET<sup>İ</sup>

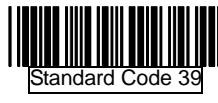

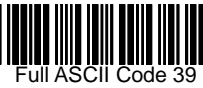

BAŞLANGIÇ/BİTİŞ KARAKTERİ İLETİMİ

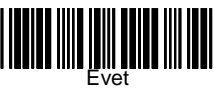

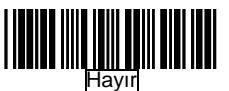

KONTROL HANESİ

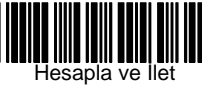

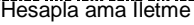

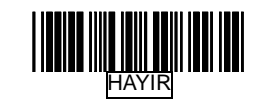

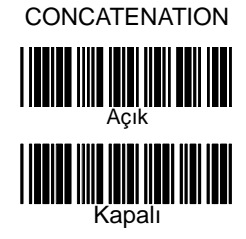

**INTERLEAVED 2 OF 5 SEÇENEK AYARLARI**<br>Örnek: 4 - 8 arası karaktere sahip olanların okunmasını sağlar.

LENTGTH

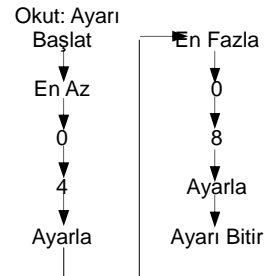

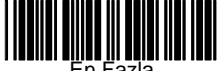

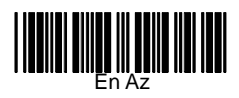

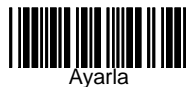

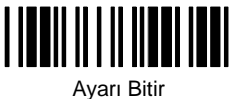

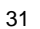

## Ayarı Başlat

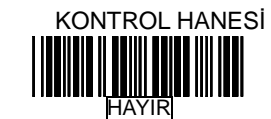

Hesapla ve İlet

KONTROL HANESİ

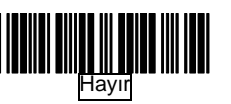

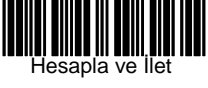

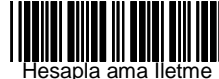

**CHINESE POST CODE SEÇENEK AYARLARI**<br>Örnek: 4 – 8 arası karaktere sahip olanların okunmasını

sağlar.

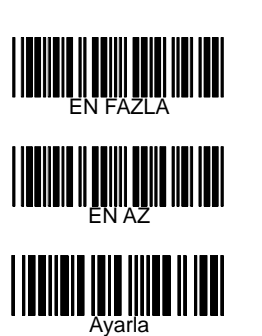

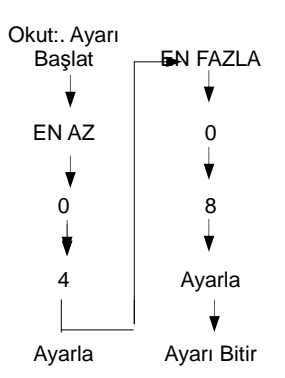

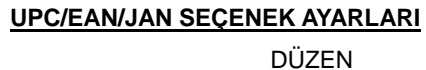

Hesapla ama İletme

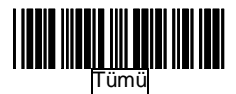

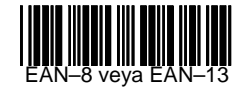

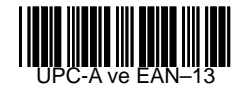

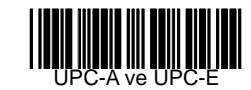

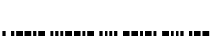

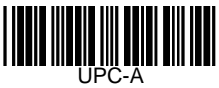

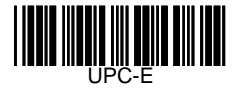

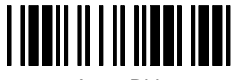

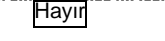

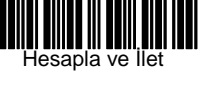

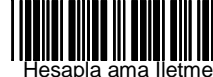

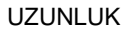

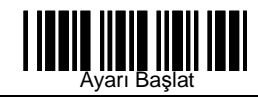

#### **UPC/EAN/JAN SEÇENEK AYARLARI (Devamı)**

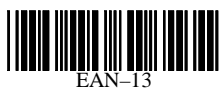

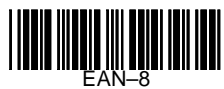

EK DURUMU

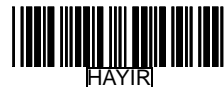

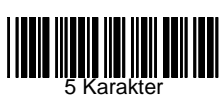

2 Karakter

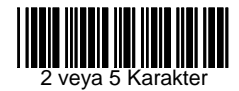

UPC-E'NİN UPC-A DÜZENİNE ÇEVRİLMESİ

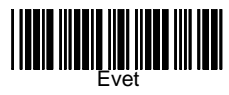

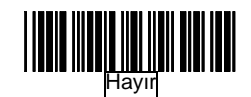

#### UPC-A 'NIN EAN–13 DÜZENİNE ÇEVRİLMESİ

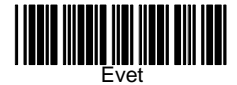

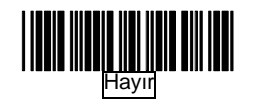

UPC-A İLK KARAKTERİ İLETİMİ

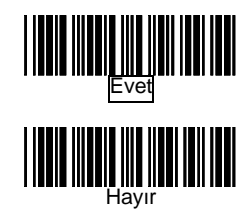

#### UPC-A KONTROL HANESİNİN İLETİMİ

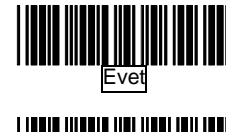

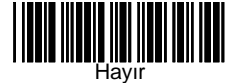

UPC-E İLK KARAKTERİ İLETİMİ

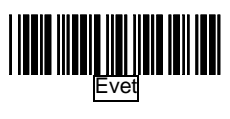

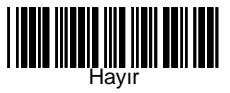

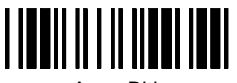

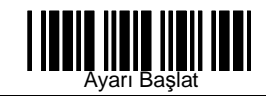

#### **CODABAR/ MONARCH SEÇENEK AYARLARI**

Başlangıç/ Bitiş Karakteri İletimi

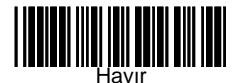

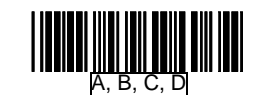

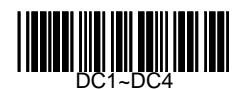

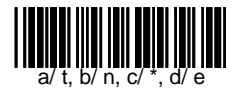

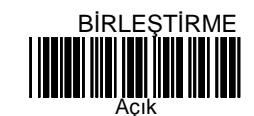

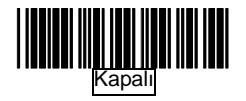

#### **CODE 128 SEÇENEK AYARLARI**

FNC 2 Birleştirme

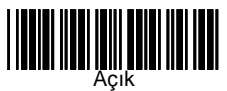

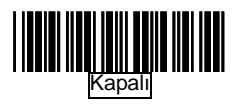

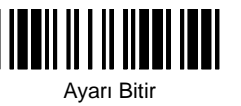

UPC-E KONTROL HANESİNİN İLETİMİ

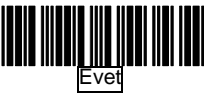

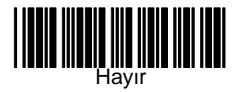

EAN–13 KONTROL HANESİNİN İLETİMİ

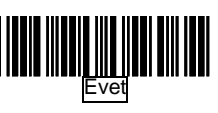

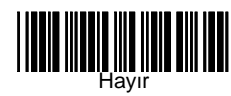

EAN–8 KONTROL HANESİNİN İLETİMİ

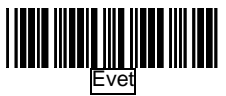

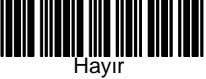

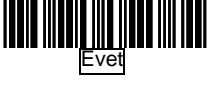

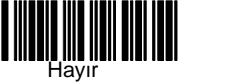

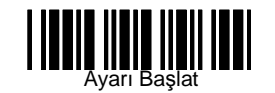

#### **CODE 128 SEÇENEK AYARLARI (Devamı)**

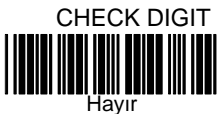

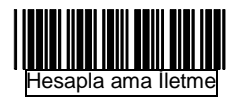

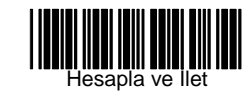

**MSI / PLESSY SEÇENEK AYARLARI Örnek:** 4 – 8 karakter arası uzunluğa sahip barkodların okunmasını sağlar.

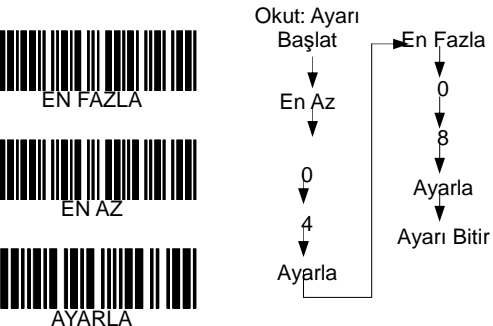

Çift Kontrol Hanesi

### **UCC/EAN128 SEÇENEK AYARLARI**  UCC/EAN128 tipi barkodlarda FNC1 karakterinin iletil-

mesi veya iletilmemesini sağlar.

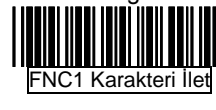

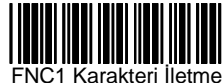

**MATRIX 25 SEÇENEK AYARLARI Örnek:** 4 – 8 karakter arası uzunluğa sahip barkodların okunma-

38

sını sağlar.

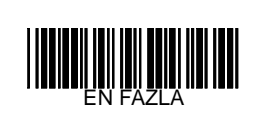

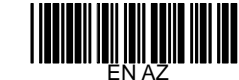

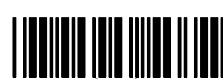

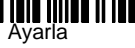

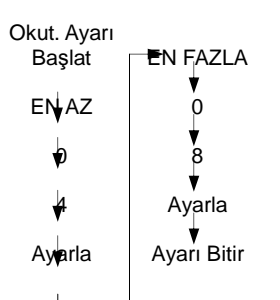

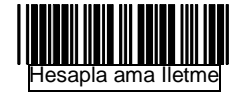

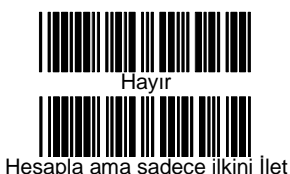

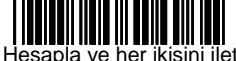

**Tek Kontrol hanesi** 

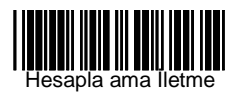

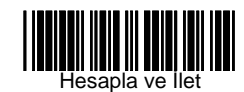

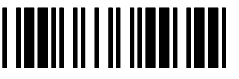

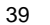

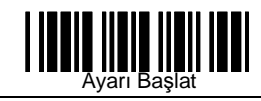

#### **MSI/PLESSY SEÇENEK AYARLARI (Devamı)**

#### PLESSY KOD AYARLARI

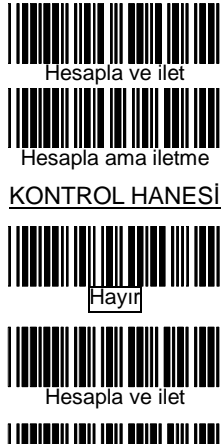

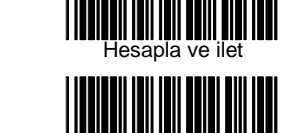

Hesapla ama iletme

#### **ITALIAN PHARMACY SEÇENEK AYARLARI**

"A" KARAKTERİ İLETİMİ

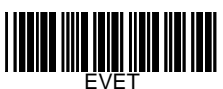

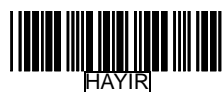

#### **BARKOD UZUNLUK AYARLARI**

CODE 39 UZUNLUK AYARI

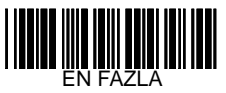

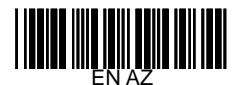

CODE 93 UZUNLUK AYARI

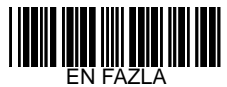

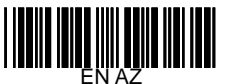

CODE 128 UZUNLUK AYARI

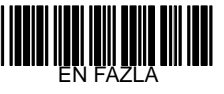

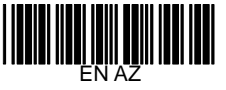

CODABAR UZUNLUK AYARI

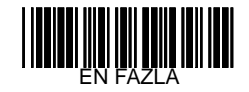

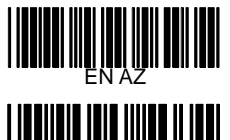

![](_page_22_Picture_23.jpeg)

IIII Ш

![](_page_23_Picture_0.jpeg)

#### **ISBN/ ISSN DÖNÜŞÜMÜ**

UPC/EAN tipindeki barkodlara sahip kitap ISBN/ISSN tipine çevrilmesi ile ilgili ayarlarının yapılmasını sağlar.

![](_page_23_Picture_3.jpeg)

![](_page_23_Picture_4.jpeg)

## **VERİ DÜZENLEME**

![](_page_23_Picture_6.jpeg)

![](_page_24_Picture_0.jpeg)

#### **BAŞA VEYA SONA KARAKTER EKLEME**

Bu bölümde okutulan her barkodun başına veya sonuna isteğe bağlı olarak en fazla 10 adet olmak üzere karakter veya fonksiyon tuşları ilave edilmesini sağlar.

![](_page_24_Picture_3.jpeg)

Sona

- 1. "Ayarı Başlat" Barkodunu okutun. 2. Eklemenin yapılacağı yeri
- (Başa-Sona) okutun. 3. Full ASCII tablosundan ek-
- lenecek karakterleri seçin. 4. "Ayarla" barkodunu okutun.
- 5. "Ayarı Bitir" barkodunu okutun.

![](_page_24_Picture_8.jpeg)

**Not:** Fonksiyon tuşu ekleme işleminde, bu işlemden önce fonksiyon tuşları aktif hale getirilmelidir.

#### **BARKOD TİPİ BELİRTECİ İLETİMİ SEÇİMİ**

Okutulan barkod tipine bağlı olarak barkod tipini belirleyen en fazla 2 karakterin barkodun başına eklenerek iletilmesini veya iletilmemesin sağlar. (Barkod tipi belirteçleri için sayfa 2'ye bakınız.)

![](_page_24_Figure_12.jpeg)

![](_page_24_Figure_13.jpeg)

44

#### **BARKOD TİPİ BELİRTECİ AYARLARI**

Her barkod tipi için isteğe bağlı olarak en fazla 2 karakterden oluşan barkod tipi belirteci belirlemek için kullanılır

**1.** "Ayarı Başlat" barkodunu okutun.

 **2.** Barkod tipi belirteci ayarları listesinden istenilen barkod tipini okutun.

 **3.** Full ASCII tablosundan en fazla 2 karakter okutunuz. Örneğin "AB" karakterleri belirlenmek isteniyorsa "A" ve "B" barkodlarını okutunuz.

**4.** "Ayarla" barkodunu okutunuz.

**5.** " Ayarı Bitir" barkodunu okutunuz.

![](_page_24_Picture_21.jpeg)

![](_page_24_Picture_22.jpeg)

![](_page_24_Picture_23.jpeg)

![](_page_24_Picture_24.jpeg)

![](_page_24_Picture_25.jpeg)

![](_page_24_Picture_26.jpeg)

![](_page_24_Picture_27.jpeg)

![](_page_25_Picture_0.jpeg)

#### **BARKOD TİPİ BELİRTECİ AYARLARI (Devamı)**

![](_page_25_Picture_2.jpeg)

![](_page_25_Picture_3.jpeg)

![](_page_25_Picture_5.jpeg)

![](_page_25_Picture_6.jpeg)

![](_page_25_Picture_7.jpeg)

![](_page_25_Picture_8.jpeg)

![](_page_25_Picture_9.jpeg)

#### **Baştan/Sondan Karakter Sil**

(**az1.24, dz1.05, ac1.01, dz1.05,pl1.39 veya daha üst sürüm chip programında sahip okuyucular için geçerlidir)** 

Okutulan barkodun başından veya sonundan istenilen sayıda karakterin silinerek iletilmesini sağlar.

![](_page_25_Picture_13.jpeg)

1. **"Ayarı Başlat"** Barkodunu okut.

2**."Baştan / Sondan Sil"** seçeneğini okut.

![](_page_25_Picture_16.jpeg)

Ayarla

3.Full ASCII Barkod tablosundan 2 sayı barkodunu okut.

 (Örneğin 4 karakter silmek için 0 ve 4 barkodunu okutun.)

4. **"Ayarla"** barkodunu okutun.

5. **"Ayarı Bitir"** barkodunu okutun.

![](_page_25_Picture_21.jpeg)

![](_page_25_Picture_23.jpeg)

#### **EK - A CODE 39 FULL ASCII KOD TABLOSU**

EM

!

![](_page_26_Picture_534.jpeg)

## **EKLER**

### **EK - A CODE 39 FULL ASCII KOD TABLOSU**

![](_page_27_Picture_678.jpeg)

## **EK - A FONKSİYON TU<sup>Ş</sup> EMULASYONU**

![](_page_27_Picture_679.jpeg)

![](_page_28_Figure_0.jpeg)

**EK - B** 

Ayarı Başlat

║║

NUL

**WILLIE** 

(Ins)

STX (Del)

**ETX** 

(Home)

EOT (End)

![](_page_29_Figure_0.jpeg)

54

![](_page_30_Figure_0.jpeg)

![](_page_30_Figure_1.jpeg)

**EK - B** 

**BUILDEN (BL)** 

**THE CONTROL** 

**THE THE TELEVISION** 

HITHE III ITT

FILM WE WANT

**THE THE LEAD** 

HITHILINI ITI

![](_page_30_Figure_2.jpeg)

![](_page_31_Figure_0.jpeg)

![](_page_32_Figure_0.jpeg)

![](_page_32_Figure_1.jpeg)

z

|

![](_page_32_Picture_2.jpeg)

#### **EK - C ÖRNEK BARKODLAR**

Code 39 C O D E 3 9Code 128 C O D E <sup>1</sup> <sup>2</sup> 8

![](_page_33_Figure_2.jpeg)

![](_page_33_Picture_3.jpeg)

![](_page_33_Figure_4.jpeg)

![](_page_33_Figure_5.jpeg)

#### **EK - D HIZLI AYARLAR**

1.Klavye modunu hızlı bir şekilde ayarlanmasını sağlar.

![](_page_33_Picture_8.jpeg)

![](_page_33_Picture_10.jpeg)

![](_page_33_Picture_11.jpeg)

2. Okuyucunun hızlı bir şekilde Seri Port olarak ayarlanmasını sağlar

![](_page_33_Figure_13.jpeg)

3. Okuyucunun klavye dilini hızlı bir şekilde Almanca olarak ayarlanmasını sağlar.

![](_page_33_Picture_15.jpeg)

![](_page_33_Picture_16.jpeg)

SON

![](_page_33_Picture_18.jpeg)

![](_page_33_Picture_19.jpeg)